# Mittwoch: Parser und Tagger

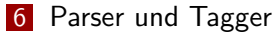

- TreeTagger
- MaltParser
- Stanford Parser

# Parser und Tagger

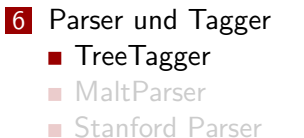

# **TreeTagger**

- Statistischer Part-of-Speech-Tagger
- Frei verfügbar
- http://www.cis.uni-muenchen.de/~schmid/tools/ TreeTagger/
- Viele Erweiterungen
- Auf unseren Servern unter /resources/processors/tagger/tree-tagger
- Trainierte Modelle für Englisch, Deutsch, Französisch, Niederländisch, Griechisch, Italienisch, …

# Verzeichnisinhalt

- **bin** Die eigentlichen Programme
- **cmd** Shell-Skripte mit eingebautem Preprocessing
- doc Papers
- **lib** Gespeicherte Modelle

# Englisches Tagset

NNS Noun, plural

NN Noun, singular or mass

DT Determiner

JJ Adjective

MD Modal verb

VBP Present tense verb

Vollständige Liste:

http://www.cis.uni-muenchen.de/~schmid/tools/ TreeTagger/data/Penn-Treebank-Tagset.pdf

■ TreeTagger stellt Voreinstellungen (in Skripten) für die verschiedenen Sprachen bereit:

**tree-tagger-english** , **tree-tagger-german** , …

- Um Feineinstellungen vorzunehmen, muss **tree-tagger** direkt aufgerufen werden: **tree-tagger**
- Einstellungen:

**tree-tagger [OPTIONS] <parameter file> [<input file> [<output file>]]**

Options:

- 
- 
- 

■ TreeTagger stellt Voreinstellungen (in Skripten) für die verschiedenen Sprachen bereit:

**tree-tagger-english** , **tree-tagger-german** , …

- Um Feineinstellungen vorzunehmen, muss **tree-tagger** direkt aufgerufen werden: **tree-tagger**
- Einstellungen:

**tree-tagger [OPTIONS] <parameter file> [<input file> [<output file>]]**

Options:

- 
- 

■ TreeTagger stellt Voreinstellungen (in Skripten) für die verschiedenen Sprachen bereit:

**tree-tagger-english** , **tree-tagger-german** , …

- Um Feineinstellungen vorzunehmen, muss **tree-tagger** direkt aufgerufen werden: **tree-tagger**
- Einstellungen:

**tree-tagger [OPTIONS] <parameter file> [<input file> [<output file>]]**

■ Options:

- 
- 
- 

■ TreeTagger stellt Voreinstellungen (in Skripten) für die verschiedenen Sprachen bereit:

```
tree-tagger-english , tree-tagger-german , …
```
- Um Feineinstellungen vorzunehmen, muss **tree-tagger** direkt aufgerufen werden: **tree-tagger**
- Einstellungen:

```
tree-tagger [OPTIONS] <parameter file> [<input
file> [<output file>]]
```
■ Options:

**-token** Gibt das Token aus

- **-lemma** Gibt das Lemma aus
- **-prob** Gibt die Wahrscheinlichkeit aus
- **-lex f** Liest ein zusätzliches Lexikon aus Datei **f**

■ TreeTagger stellt Voreinstellungen (in Skripten) für die verschiedenen Sprachen bereit:

```
tree-tagger-english , tree-tagger-german , …
```
Um Feineinstellungen vorzunehmen, muss **tree-tagger** direkt aufgerufen werden: **tree-tagger**

#### Einstellungen:

```
tree-tagger [OPTIONS] <parameter file> [<input
file> [<output file>]]
```
■ Options:

#### **-token** Gibt das Token aus

- **-lemma** Gibt das Lemma aus
- **-prob** Gibt die Wahrscheinlichkeit aus
- **-lex f** Liest ein zusätzliches Lexikon aus Datei **f**

■ TreeTagger stellt Voreinstellungen (in Skripten) für die verschiedenen Sprachen bereit:

```
tree-tagger-english , tree-tagger-german , …
```
- Um Feineinstellungen vorzunehmen, muss **tree-tagger** direkt aufgerufen werden: **tree-tagger**
- Einstellungen:

```
tree-tagger [OPTIONS] <parameter file> [<input
file> [<output file>]]
```
■ Options:

- **-token** Gibt das Token aus
- **-lemma** Gibt das Lemma aus

**-prob** Gibt die Wahrscheinlichkeit aus **-lex f** Liest ein zusätzliches Lexikon aus Datei **f**

■ TreeTagger stellt Voreinstellungen (in Skripten) für die verschiedenen Sprachen bereit:

```
tree-tagger-english , tree-tagger-german , …
```
- Um Feineinstellungen vorzunehmen, muss **tree-tagger** direkt aufgerufen werden: **tree-tagger**
- Einstellungen:

```
tree-tagger [OPTIONS] <parameter file> [<input
file> [<output file>]]
```
■ Options:

- **-token** Gibt das Token aus
- **-lemma** Gibt das Lemma aus
	- **-prob** Gibt die Wahrscheinlichkeit aus

**-lex f** Liest ein zusätzliches Lexikon aus Datei **f**

■ TreeTagger stellt Voreinstellungen (in Skripten) für die verschiedenen Sprachen bereit:

```
tree-tagger-english , tree-tagger-german , …
```
- Um Feineinstellungen vorzunehmen, muss **tree-tagger** direkt aufgerufen werden: **tree-tagger**
- Einstellungen:

```
tree-tagger [OPTIONS] <parameter file> [<input
file> [<output file>]]
```
■ Options:

- **-token** Gibt das Token aus
- **-lemma** Gibt das Lemma aus
	- **-prob** Gibt die Wahrscheinlichkeit aus
- **-lex f** Liest ein zusätzliches Lexikon aus Datei **f**

## Ein- und Ausgabe

#### **tree-tagger-(english|german|…)**

Der Text muss praktisch nicht vorverarbeitet sein.

**tree-tagger**

Ein Token pro Zeile.

**tree-tagger-german**: Ausgabe

```
reading parameters ...
     tagging ...
     finished.
Die ART d
Sonne NN Sonne
scheint VVFIN scheinen
\bullet \bullet \bullet .
```
#### Übung 8

# Parser und Tagger

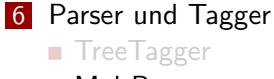

■ MaltParser

■ Stanford Parser

#### **MaltParser**

- Deterministischer Dependenz-Parser, implementiert in Java (seit Version 1.0)
- Parsing-Modell wird aus einer Treebank induziert
- Neue Daten werden mit dem induzierten Modell geparst
- Webseite: http://maltparser.org/download.html
- Auf unseren Servern unter /resources/processors/parser/maltparser-1.8/
- Modelle für Deutsch, Englisch, Französisch und Schwedisch
- **Eingabe und Ausgabe im CoNLL Format**

## Dependenz- vs. Konstituenten-Parser

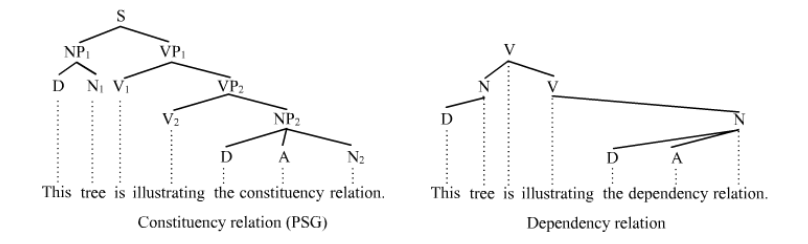

#### Quelle:

https://en.wikipedia.org/wiki/Phrase\_structure\_grammar

## Dependenzbäume mit Kantenbeschriftungen

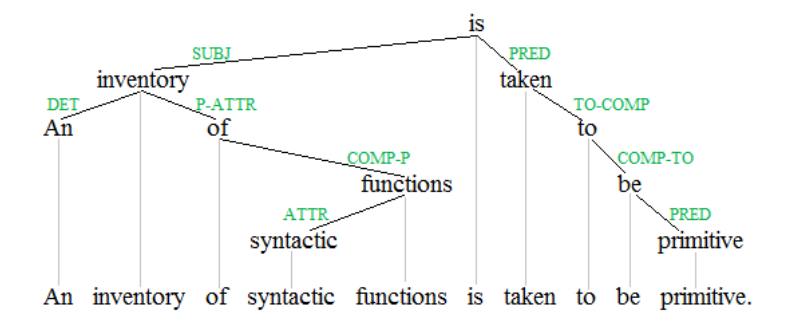

Quelle: ByTjo3ya-Ownwork,CCBY-SA3.0,https: //commons.wikimedia.org/w/index.php?curid=21976793

# CoNLL Format

- Standardisiertes Format für die Eingaben/Ausgaben bei CoNLL Shared Task 2007
- Text-Dateien mit der Erweiterung .con11
- Eine Zeile besteht aus 10 durch TAB getrennten Feldern
- **Ein Satz besteht aus einem oder mehreren Tokens**, je eines auf einer Zeile
- Eine Datei kann mehrere Sätze enthalten (getrennt durch eine Leerzeile)
- Leerzeichen in den Feldern sind nicht erlaubt!

http://ilk.uvt.nl/conll/#dataformat

#### CoNLL Format - Felder

- **ID** Der Zähler für Tokens (beginnt mit 1 in jedem Satz)
- **FORM** Wortform
- **LEMMA** Lemma des Wortes
- **CPOSTAG** POS-Tag (sprachabhängig)
- **POSTAG** Detailliertes POS-Tag (sprachabhängig)
- **FEATS** Syntaktische und/oder morphologische Merkmale (sprachabhängig)
- **HEAD** Head-Token für das aktuelle Token (ID oder 0)
- **DEPREL** Dependenzrelation mit Head-Token (von den Treebank-Annotationen abhängig)
- **PHEAD** Projektive Head-Token für das aktuelle Token (ID oder 0)
- **PDEPREL** Dependenzrelation mit Head-Token (von den Treebank-Annotationen abhängig)

# CoNLL Format - Bemerkungen

Die folgende Felder müssen immer ausgefüllt werden:

Bei den Trainingsdaten: **ID**, **FORM**, **CPOSTAG**, **POSTAG**, **HEAD**, **DEPREL** Bei den Testdaten: **ID**, **FORM**, **CPOSTAG**, **POSTAG**

■ Andere Felder können mit dem Platzhalter "\_" besetzt werden

- Falls es keine detaillierten POS-Tags für eine bestimmte Sprache gibt, sind die Felder **CPOSTAG** und **POSTAG** gleich
- Mehrere Merkmale werden durch das Symbol "I" getrennt
- Dependenzrelation für den Startknoten ist **ROOT** (mit dem **HEAD**-Wert 0)

### CoNLL Format - Beispiel

#### Satz aus einem Trainingsset

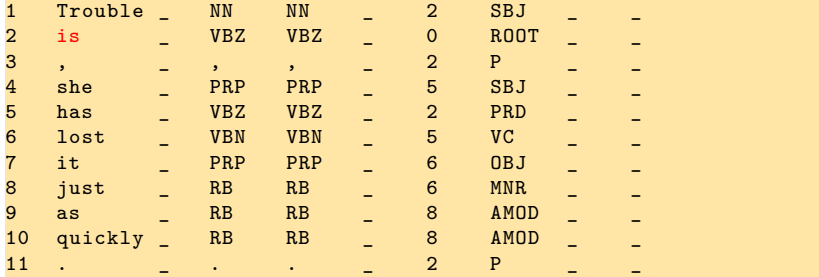

# CoNLL Format - Beispiel

#### Satz aus einem Testset

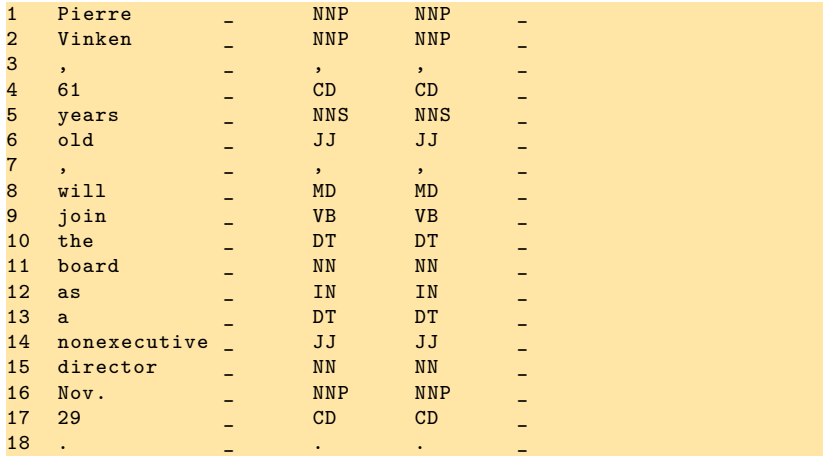

# CoNLL Format - Beispiel

#### Andere Sprache

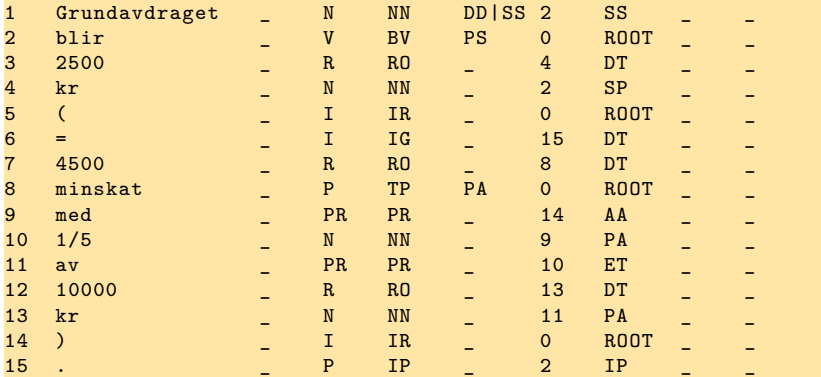

## Erster Start des MaltParsers

#### Starten des MaltParsers ohne Argumente:

- **:~\$ java -jar /path/to/maltparser-1.8/maltparser-1.8.jar**
	- Gibt die Hauptoptionen für den MaltParser aus
- Starten der Hilfe für den MaltParser:
	- **:~\$ java -jar /path/to/maltparser-1.8/maltparser-1.8.jar -h**
		- Gibt alle Optionen für den MaltParser ausm.

# Den MaltParser trainieren

**:~\$ java -jar /path/to/maltparser-1.8/maltparser-1.8.jar -c model \**

**-i training-file.conll -m learn**

**model** : Name des Modells Achtung: nur den Namen ohne Pfad angegeben, die Erweiterung (**.mco**) wird automatisch angefügt!

**training-file.conll** : Datei mit den Trainingsdaten im CoNLL-Format

**-m learn** : der Parser wird im Lern-Modus gestartet

Das erstellte Modell wird (hier) in einer Datei namens **model.mco** im aktuellen Verzeichnis gespeichert.

## Vortrainierte Modelle für den MaltParser

- Für diejenigen, die nicht mit unterschiedlichen Algorithmen und Modellen experimentieren möchten, sondern nur einen Dependenzparser brauchen
- Aktuell sind drei fertige Modelle vorhanden: **engmalt**, **fremalt** und **swemalt** (alle jeweils **\*.linear** und **\*.poly**)
- Download: http://maltparser.org/mco/mco.html
- Basieren auf Penn Treebank, French Treebank und Swedisch Treebank

#### Parsen von Daten im MaltParser

**:~\$ java -jar /path/to/maltparser-1.8/maltparser-1.8.jar -c model\**

```
-i test-file.conll -o result-file.conll -m parse
```
- **model** : Name des Modells Achtung: nur den Namen ohne die Erweiterung (**.mco**) angeben
- **test-file.conll** : Datei mit den Testdaten
- **result-file.conll** : Datei mit den Ergebnissen des Parsers
- **-m parse** : der Parser wird im Parsing-Modus gestartet

# MaltParser – Weitere Informationen

- Userguide: http://maltparser.org/userguide.html
- (Technische) Informationen zur Optimierung: http:

//www.maltparser.org/guides/opt/quick-opt.pdf

#### Übung 9

# Parser und Tagger

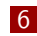

#### 6 Parser und Tagger

- **TreeTagger**
- **MaltParser**
- Stanford Parser

# Stanford Parser

- Java-Implementierung eines probabilistischen NLP-Parser
- Kann sowohl Dependenzstrukturen als auch Phrasenstrukturen ausgeben
- GNU General Public License
- Download:

http://nlp.stanford.edu/software/lex-parser.shtml

- Auf unseren Servern unter /resources/processors/parser/stanfordparser-3.6.0
- Modelle für Englisch, Deutsch, Französisch, Chinesisch, Arabisch, Italienisch, Bulgarisch, Portugiesisch, …
- Online-Version: http://nlp.stanford.edu:8080/parser/

# Online Demo-Version

Siehe Browser.

## Dependenzen im Stanford Parser

- **Mehrere Formalismen verfügbar**
- Alle Dependenzen sind binäre Relationen
- Tokens werden zusammen mit dem Index gezeigt Beispiel:

```
nsubj(makes-8, Bell-1)
```
- Standard: Universal Dependencies
	- **n** Insgesamt: 40 grammatische Funktionen
	- sprachunabhängig

# Dependenztypen

Universal Dependencies - alle Dependenzen werden individuell dargestellt Beispiel:

```
prep(based-7, in-8)
```

```
pobj(in-8, LA-9)
```
Enhanced Universal Dependencies - u.a.: manche Dependenzen (z.B. mit Präpositionen, Konjunktionen) werden zusammengefasst.

```
Beispiel:
```

```
prep:in(based-7, LA-9)
```
# Eingabe-Datei

**Einfache Textdatei** 

- Ein oder mehrere Sätze pro Zeile (keine Leerzeilen zwischen den Zeilen)
- Mehrere Sätze in einer Zeile werden mit einem Sentence Splitter getrennt

#### Beispiel:

**The strongest rain ever recorded in India shut down the financial hub of Mumbai, snapped communication lines, closed airports and forced thousands of people to sleep in their offices or walk home during the night, officials said today.**

# Generierung der Ausgabe

**:~\$ java -mx200m edu.stanford.nlp.parser.lexparser.\**

**LexicalizedParser -outputFormat "wordsAndTags,penn,typedDependencies "englishPCFG.ser.gz text**

- **englishPCFG.ser.gz** : Vortrainiertes Modell für Englisch
- **-outputFormat** : Format für die Ausgabe (Mehrere Optionen durch Kommata getrennt)
- **text** : Eingabe-Datei mit den Sätzen
- **-sentences newline** : optional. Unterdrückt das Starten des Sentence Splitters

Das Ergebnis wird auf STDOUT ausgegeben.

Die Optionen für **outputFormat** im Beispiel:

- **wordsAndTags**: Text mit POS-Tags
- **penn**: Syntaktische Baumstrukturen
- **typedDependencies**: Grammatische Relationen in Dependenzformat (Enhanced Universal Dependencies)

#### Ausgabe-Datei – Teil 1 und 2

The/DT strongest/JJS rain/NN ever/RB recorded/VBN in/IN India/NNP shut/VBD down/RP the/DT financial/JJ hub/NN of/IN Mumbai/NNP ,/, snapped/VBD communication/NN lines/NNS ,/, closed/VBD airports/NNS and/CC forced/VBD thousands/NNS of/IN people/NNS to/TO sleep/VB in/IN their/PRP\$ offices/NNS or/CC walk/VB home/NN during/IN the/DT night/NN ,/, officials/NNS said/VBD today/NN ./.

```
(ROOT
 (S<sub>s</sub>)(S
      (NP
        (NP (DT The) (JJS strongest) (NN rain))
        (VP
         (ADVP (RB ever))
         (VBN recorded)
          (PP (IN in)
            (NP (NNP India))))(VP
        (VP (VBD shut)
          (PRT (RP down))
          (NP
            (NP (DT the) (JJ financial) (NN hub))
          (PP (IN of)
              (NP (NNP Mumbai)))))
        (, )
```
#### Ausgabe-Datei – Teil 2

```
(VP (VBD snapped)
     (NP (NN communication) (NNS lines )))
    (, )(VP (VBD closed)
     (NP (NNS airports )))
    (CC and)
    (VP (VBD forced)
     (NP
        (NP (NNS thousands ))
       (PP (IN of)
          (NP (NNS people))))
      (S
        (VP(T0 to (VP
            (VP (VB sleep)
              (PP (IN in)
                (NP (PRP$ their) (NNS offices ))))
            (CC or)
            (VP (VB walk)
             (NP (NN home))
              (PP (IN during)
                (NP (DT the) (NN night))))))))(, )(NP (NNS officials ))
(VP (VBD said)
(NP (NN today)))
(. .))
```
#### Ausgabe-Datei – Teil 3 I

```
det(rain -3, The -1)
amod(rain -3, strongest -2)
nsubj(shut -8, rain -3)
nsubj(snapped -16, rain -3)
nsubj(closed -20, rain -3)
nsubj(forced -23, rain -3)
advmod(recorded -5, ever -4)
acl(rain -3, recorded -5)
case(India -7, in-6)
nmod:in(recorded -5, India -7)
ccomp(said -40, shut -8)
compound:prt(shut -8, down -9)
det(hub-12, the-10)amod(hub-12, financial-11)
dobj(shut -8, hub -12)case(Mumbai -14, of -13)
nmod:of(hub -12, Mumbai -14)
conj:and(shut -8, snapped -16)
ccomp(said -40, snapped -16)
compound(lines -18, communication -17)
```
## Ausgabe-Datei – Teil 3 II

```
dobj(snapped -16, lines -18)
conj:and(shut -8, closed -20)
ccomp(said -40, closed -20)
dobj(closed -20, airports -21)
cc(<b>shut-8</b>, and <math>-22</math>)conj:and(shut -8, forced -23)
ccomp(said -40, forced -23)
dobj(forced -23, thousands -24)
nsubj(sleep -28, thousands -24)
nsubj(walk -33, thousands -24)
case(people -26, of -25)
nmod:of(thousands -24, people -26)
mark(sleep-28, to-27)
xcomp(forced -23, sleep -28)
case(offices -31, in-29)
nmod:poss(offices -31, their -30)
nmod:in(sleep -28, offices -31)
cc(sleep -28, or-32)
xcomp(forced -23, walk -33)
conj:or(sleep -28, walk -33)
dobj(walk -33, home -34)
case(night -37, during -35)
det(night -37, the -36)
```
#### Ausgabe-Datei – Teil 3 III

```
nmod:during(walk -33, night -37)
nsubj(said -40, officials -39)
root(R00T-0, said-40)nmod:tmod(said -40, today -41)
```
## Notationen im Stanford Parser

■ Menge der POS-Tags und -Kategorien

- **Englisch aus Penn Treebank**
- **Chinesisch aus Penn Chinese Treebank**
- Deutsch aus NEGRA Korpus
- **Menge der grammatischen Funktionen** 
	- Universal Dependecies http://universaldependencies.org/
	- ältere, sprachspezifische Formalismen auch noch verfügbar

# Wichtige Dependenzen I

- **nsubj**: nominal subject
	- Subjekt in einer Phrase
	- Hauptwort ist nicht unbedingt ein Verb (z.B. The flower is m. blue - **nsubj(blue,flower)**)
- **nsubjpass**: passive nominal subject
	- Subjekt in einer Phrase mit dem Verb im Passiv

# Wichtige Dependenzen II

- **dobj**: direct object
	- Direktes Objekt in einer Phrase
	- Immer im Akkusativ m.
- **iobj**: indirect object
	- **n** Indirektes Objekt in einer Phrase
	- **Immer im Dativ**

# Wichtige Dependenzen III

**advmod:** adverbial modifier

- **Adverbialer Modifikator**
- **amod**: adjectival modifier
	- **Adjektivaler Modifikator**
- **nmod**: nominal modifier
	- **Nominaler Modifikator**

# Parser-Ausgabe exportieren

- Man kann Konstituentenparsebäume in das CoNLL-Format exportieren
- Option: **-conllx**
- Mit **-keepPunct** wird die Interpunktion behalten
- **Beispiele:** 
	- **:~\$ java edu.stanford.nlp.trees.UniversalEnglishGrammatical\**

```
Structure -treeFile file.tree -collapsedTree -conllx -keepPunct
```
# Weitere Stanford NLP Tools

#### Stanford bietet nicht nur den Parser

**POS** Tagger

http://nlp.stanford.edu/software/tagger.shtml

- **Named Entity Recognizer** http://nlp.stanford.edu/software/CRF-NER.shtml
- Word Segmenter http://nlp.stanford.edu/software/segmenter.shtml
- …
- **zusamengefasst in CoreNLP:** http://stanfordnlp.github.io/CoreNLP/

Übung 10

Mittagspause

Mittwoch: Python für NLP

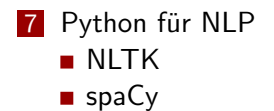

# Python für NLP

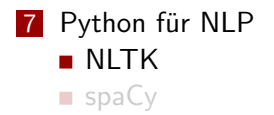

# Was ist NLTK?

- Zusammenstellung von Python-Modulen für NLP-Lehre, -Forschung und -Entwicklung
- Gode für Vielzahl von Aufgaben aus der Sprachverarbeitung
- 40 bekannte Korpora
- ausführliche Dokumentation inkl. Online-Buch

#### Ein einfaches Beispiel

```
■ Einbindung in Python-Programme:
```

```
>>> text = 'NLTK is my favourite natural language toolkit.'
>>> import nltk
>>> nltk.WhitespaceTokenizer (). tokenize(text)
['NLTK', 'is', 'my', 'favourite ', 'natural', 'language ',
 'toolkit.']
```
# Was NLTK bietet

- **Infrastruktur als Grundlage für NLP-Programme in Python:** 
	- 1 Grundlegende Klassen zur Repräsentation NLP-relevanter Daten
	- 2 Standard-Schnittstellen für übliche Aufgaben,
		- z.B. Tokenisierung, Tagging, Parsing
	- **3** Demos, z.B. Parser, Chunker, Chatbots
	- 4 Ausführliche Dokumentation, Tutorien, Referenzen

#### Dokumentation

- Online-Buch: http://www.nltk.org/book/
- API-Dokumentation: http://www.nltk.org/api/

## Hilfe

#### **Online-Hilfe-Funktion:**

```
>>> help(nltk.stem.WordnetStemmer)
class WordnetStemmer(nltk.stem.api.StemmerI)
    A stemmer that uses Wordnet's built-in morphy function.
 \vertMethod resolution order:
        | WordnetStemmer
        | nltk.stem.api.StemmerI
...
```
Doc-Strings:

>>> print nltk.tag.BrillTagger.\_\_doc\_\_

Brill's transformational rule -based tagger. Brill taggers use an X{initial tagger} (such as L{tag.DefaultTagger }) to assign an intial tag sequence to a text; and then apply an ordered list  $of \ldots$ 

#### Module

- NLTK ist in Module organisiert, die unterschiedliche Funktionalität bereitstellen.
- Wir schauen uns einige Module beispielhaft genauer an.

### Modul **grammar** I

- Klassen zur Repräsentation kontextfreier Grammatiken (CFGs), Regeln, Nichtterminalzeichen, probabilistischer CFGs
- Funktionen zum Prüfen der Abdeckung, Induzieren probabilistischer CFGs, Parsen von Grammatiken, …

#### Modul **grammar** II

```
>>> from nltk import grammar
>>> gr = grammar.CFG.fromstring("""
... S -> NP VP
... PP -> P NP
... NP -> Det N | NP PP
... VP -> V NP | VP PP
... Det -> 'a' | 'the '
... N -> 'dog ' | 'cat '
... V -> 'chased ' | 'sat '
... P -> 'on' | 'in'
... """)
>>> gr
<Grammar with 14 productions >
>>> gr.check_coverage("a cat chased a mouse".split ())
ValueError: Grammar does not cover some of the input
words: u"'mouse'".
```
http://www.nltk.org/howto/grammar.html

#### Modul **corpus**

- Korpus-Reader für 40 NLTK-interne & -externe Korpora
- Beispiele für Funktionen einzelner Reader: word(), sents(), paras(), tagged\_words(), chunked\_sents(), parsed\_paras(), raw()

```
>>> from nltk.corpus import brown
>>> print brown.words()
['The', 'Fulton', 'County', 'Grand', 'Jury',
'said', ...]
```
#### Modul **tag**

Klassen für verschiedene Taggermodelle: AffixTagger, BrillTagger, NGramTagger, HMM-Tagger

```
>>> from nltk import corpus, tag
>>> tagger = tag.UnigramTagger(corpus.brown.tagged_sents(),
... backoff=tag.DefaultTagger('NN'))
>>> tagger.tag(['The', 'dog', 'chewed', 'on', 'a', 'bone', '.'])
[(\text{ 'The'}, 'AT')', ('dog', 'NN')', ('chewed', 'VBD')', ('on', 'IN')',('a', 'AT'), ('bone', 'NN'), ('.', '.')]
```
#### Modul **probability**

- Klassen zur Berechnung von Statistiken über Ergebnisse von Experimenten, unter anderem
	- FreqDist: Häufigkeitsverteilung
	- ConditionalFregDist: Bedingte Häufigkeitsverteilungen, z.B.: Wie oft wird ein Wort mit welchem Tag versehen?

```
>>> from nltk import probability, tokenize
>>> probability.FreqDist(
       tokenize.word_tokenize("this is a sentence"))
FreqDist({'this': 1, 'a': 1, 'is': 1, 'sentence': 1})
```
## Beispiel: Satzgenerierung I

(Beispiele entnommen aus Madnani (2007): http: //www.umiacs.umd.edu/~nmadnani/pdf/crossroads.pdf)

```
>>> from nltk.corpus import gutenberg
>>> from nltk.probability import ConditionalFreqDist
>>> from random import choice
# Create distribution object
>>> cfd = ConditionalFreqDist ()
# For each token , count current word given previous word
>>> prev_word = None
>>> for word in gutenberg.words('austen -persuasion.txt'):
\ldots cfd[prev_word] [word] += 1
... prev_word = word
```
## Beispiel: Satzgenerierung II

```
# Start predicting at the given word , say 'therefore '
>>> word = 'therefore '
>> i = 1
# Find all words that can possibly follow the current word
# and choose one at random
\frac{1}{2} >>> while i < 20:
... print word
... lwords = []
... for next_word, count in cfd[word].items():
... lwords.extend([next_word]*count)
... follower = choice(lwords)
... word = follower
\cdots i += 1
therefore it known of women ought . Leave me so well
placed in five altogether well placed themselves delighted
```
## Weitere Module

Weitere Module sind unter anderem:

- classify
- **metrics**
- **parse**
- sem
- sentiment

Übung 11

# Python für NLP

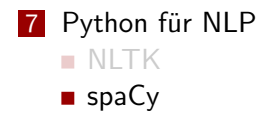

# Was ist spaCy?

- **Python-Module für NLP-Entwicklung**
- Fokus auf Geschwindigkeit und State-of-the-Art-Performanz
- Konzentration auf wenige essentielle Aufgaben
- **F** für jede Aufgabe nur ein Algorithmus implementiert
- unterstützte Sprachen: Englisch, Deutsch, Französisch, Spanisch

#### Ein Beispiel

```
>>> import spacy
>>> nlp = spacy.load("en")
>>> doc = nlp(u"I love computational linguistics!")
>>> for token in doc:
... print token, token.tag_, token.prob
I PRP -4.064180850982666
love VBP -7.974212169647217
computational JJ -19.579313278198242
linguistics NNS -19.579313278198242
! . -5.5158257484436035
```
# NLTK vs spaCy

#### NLTK:

- gut geeignet für Lehre
- enthält viele Algorithmen und Schnittstellen
- gut dokumentiert

spaCy:

- $\blacksquare$  Idee: "getting things done"
- schneller und bessere Ergebnisse als NLTK
- kann sehr gut im Pre-Processing verwendet werden (auch für Deutsch)!

#### Dokumentation

**API-Dokumentation, Beispiele und Tutorials:** https://spacy.io/docs/

## Daten in spaCy

#### >>> doc = nlp(u"I love computational linguistics!")

- **Annotationen gespeichert in Objekt der Doc-Klasse**
- einzelne Wörter: Objekte der Token-Klasse
- Zugriff auf Wörter/Sequenzen: doc[i], doc[(i, j)]
- annotiert: Tokenisierung, Satz-Splitting, POS-Tags, Dependenzbäume, Named Entity Recognition, Sentiment
- weitere Informationen: Wahrscheinlichkeit nach Language Model, Wort-Vektoren

#### Informationen auf Wortebene

>>> doc = nlp(u"I love computational linguistics!") >>> print doc [1]. tag\_

Alle Attribute: https://spacy.io/docs/api/token

#### Informationen auf Dokumentenebe

>>> doc = nlp(u"I love computational linguistics!") >>> print doc.vector

Alle Attribute: https://spacy.io/docs/api/doc

## Aufbau I

man muss zunächst die Pipeline laden:

```
>>> import spacy
>>> nlp = spacy.load("en")
```
die Pipeline erwartet Text(e) als Unicode-Strings:

```
>>> doc = nlp(u"""I love computational linguistics!
Green frogs are green""")
>>> docs = nlp.pipe(list_of_texts)
```
## Aufbau II

dann kann man über Dokumente, Sätze und Token iterieren:

```
>>> for token in doc:
... print(token.lemma)
```

```
>>> other doc = nlp(u"I hate geometry.")
>>> for sentence in doc.sents:
        print sentence, sentence.similarity(other_doc)
I love computational linguistics! 0.839319268367
Green frogs are green. 0.646078181155
```
#### Vorhandene Annotationen

schon vorhandene Annotation zu nutzen ist auch möglich:

```
>>> import spacy
>>>
>>> nlp = spacy.load("en")
>>>
>>> tokens = [u"Just", u"some", u"example"]
>>> doc = spacy.tokens.Doc(nlp.vocab, words=tokens)
>>> nlp.tagger(doc)
>>> for tok in doc:
... print tok.pos_, tok.tag_
```
https://spacy.io/docs/usage/processing-text

Übung 12